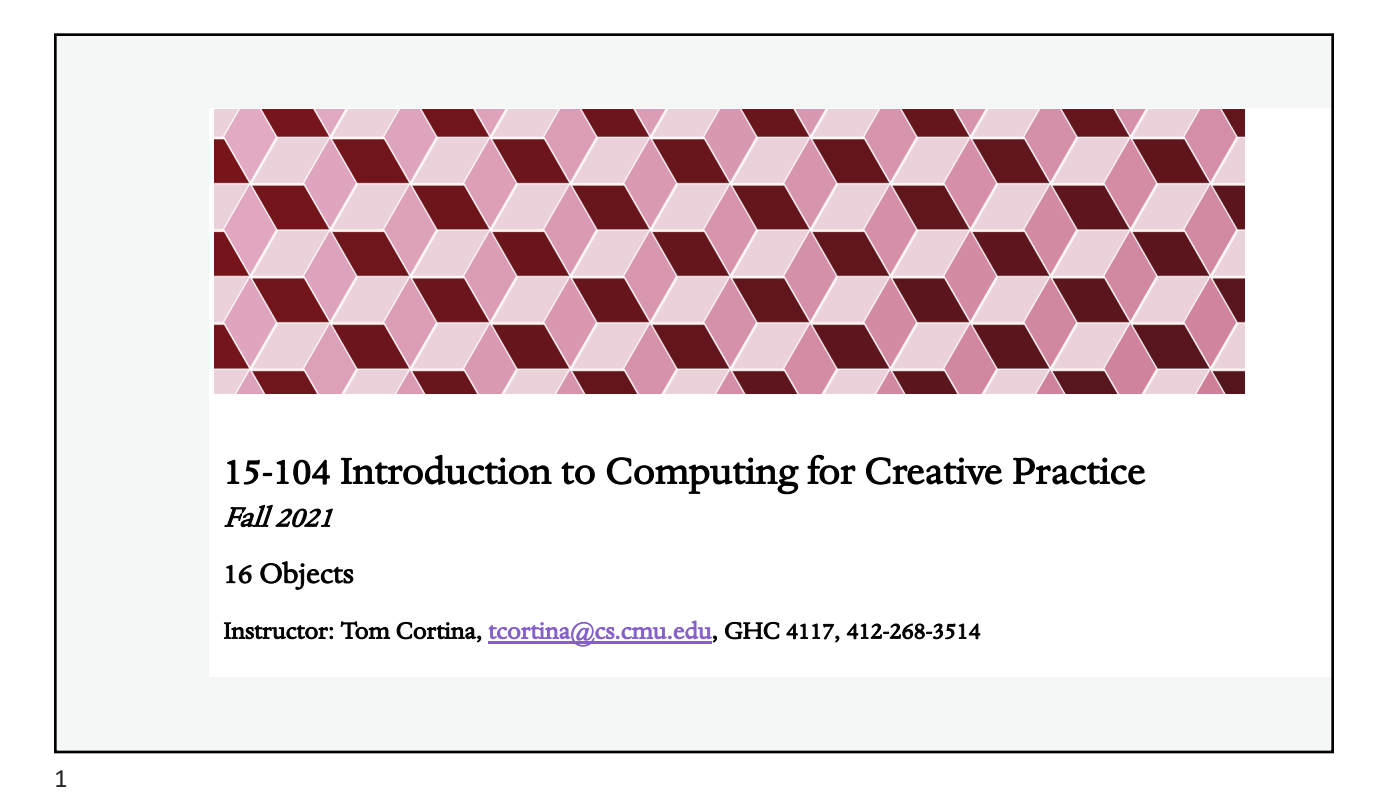

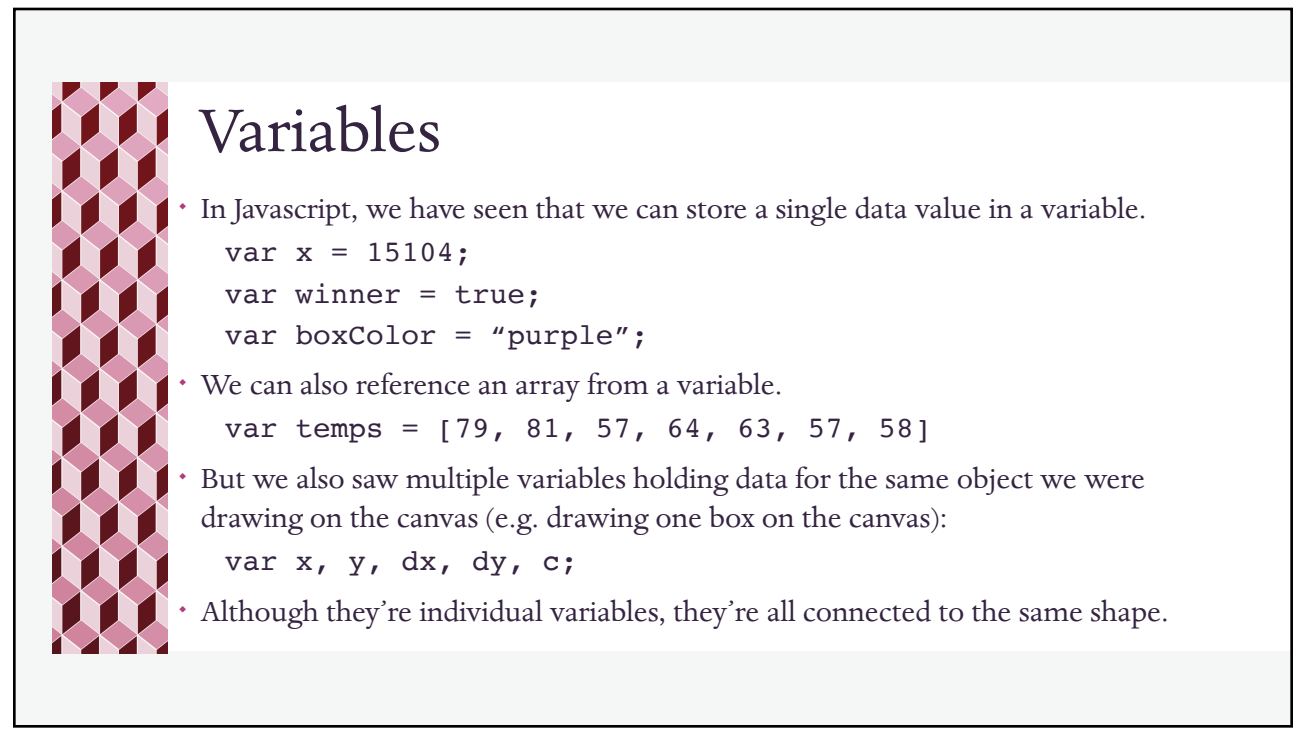

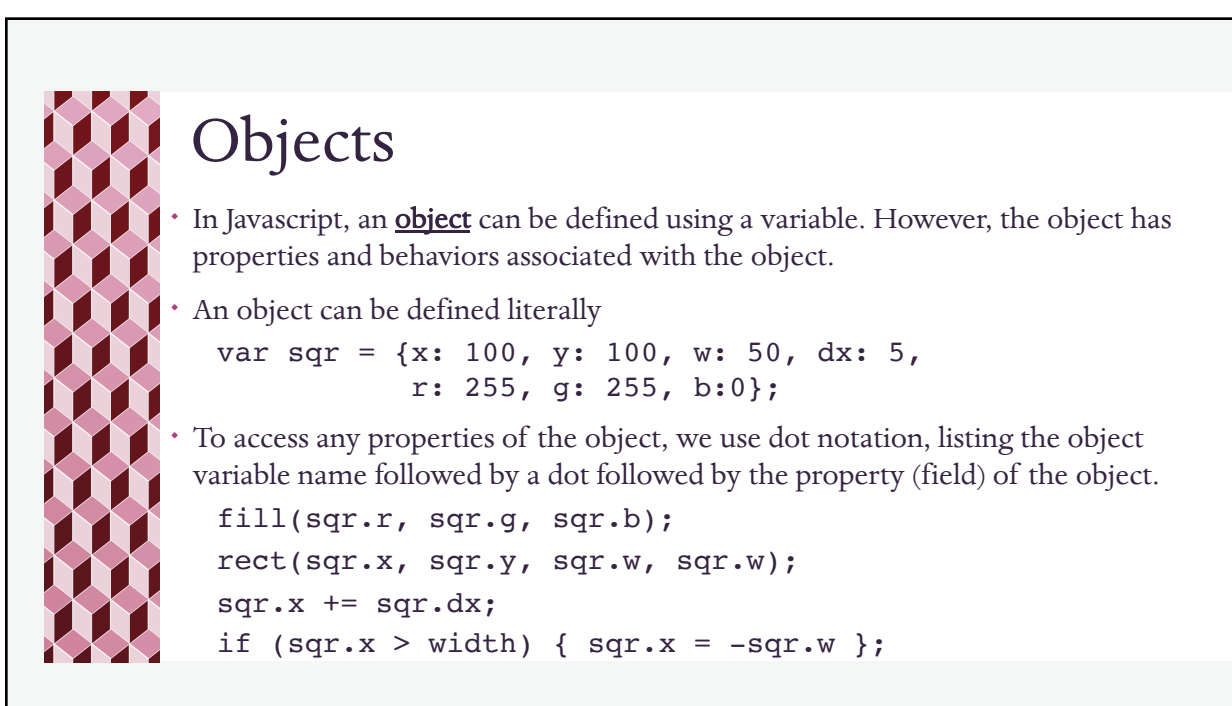

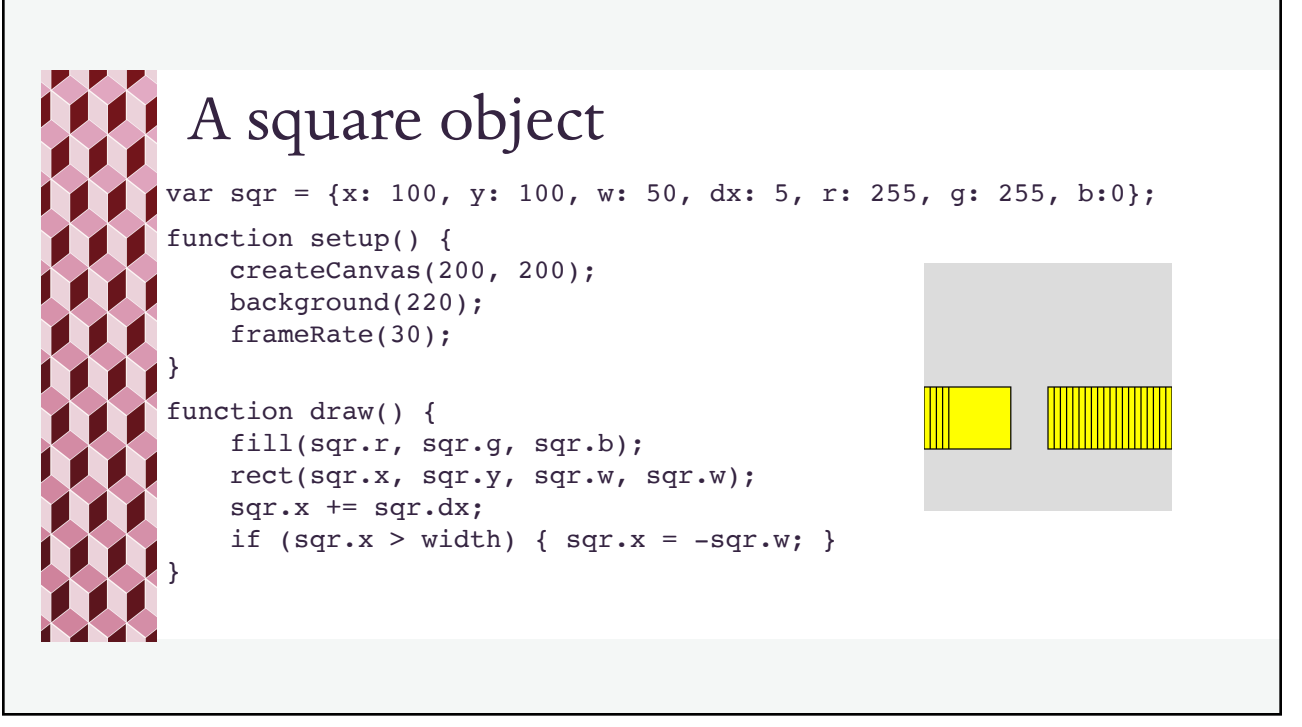

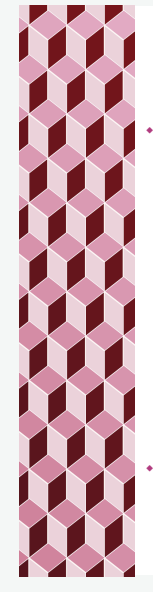

## Objects

To access any properties of the object, you can also treat the object variable like an array and use the field name, in quotes, as the index:

```
fill(sqr["r"], sqr["g"], sqr["b"]);
rect(sqr["x"], sqr["y"], sqr["w"], sqr["w"]);
sqr['x''] += sqr['dx''];
if (sqr['x''] > width) { sqr['x''] = -sqr['w'']; }
```
\* We will prefer the dot notation since this is common across languages.

```
Objects
¬ We can also create objects by construction within our program code.
  var sqr;
  function setup() {
      createCanvas(200, 200);
      background(220);
      frameRate(5);
      sqr = new Object();
      sqr.x = 100; sqr.y = 100; sqr.w = 50; sqr.dx = 5;sqr.r = 255; sqr.q = 255; sqr.b = 0;}
```
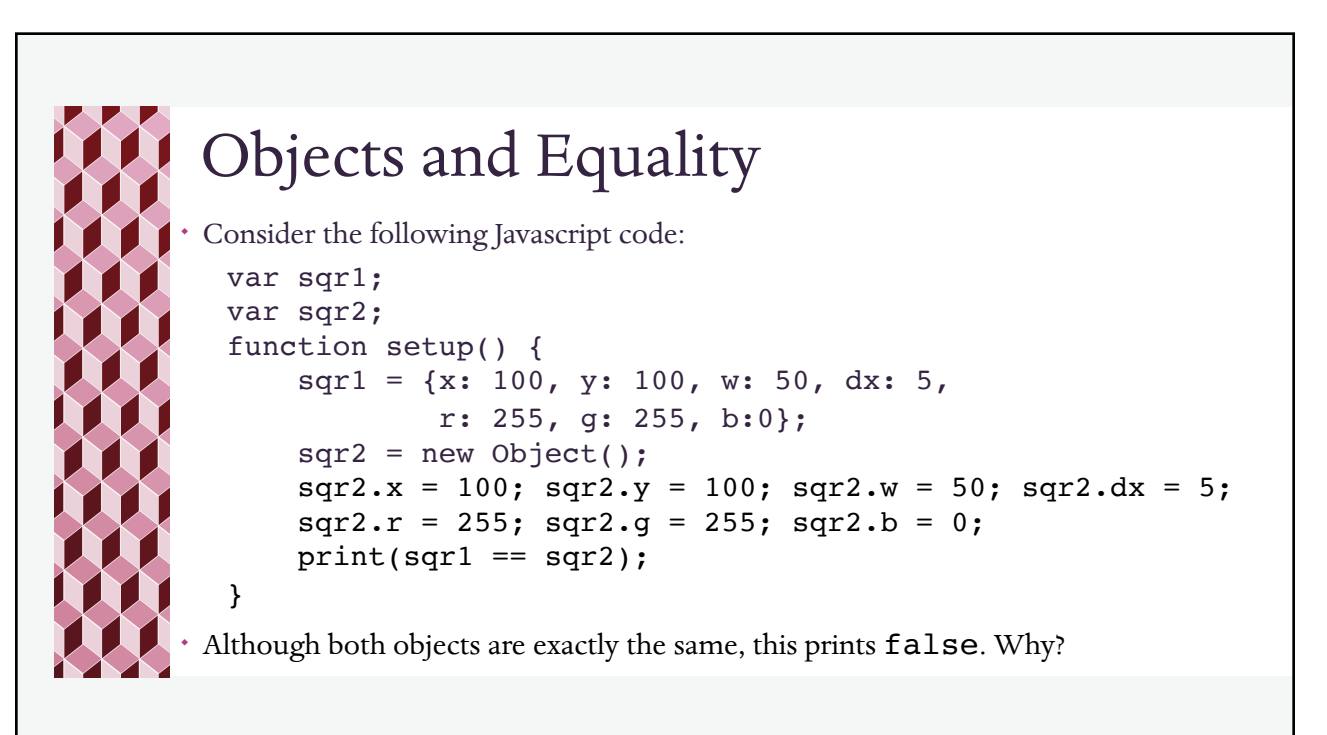

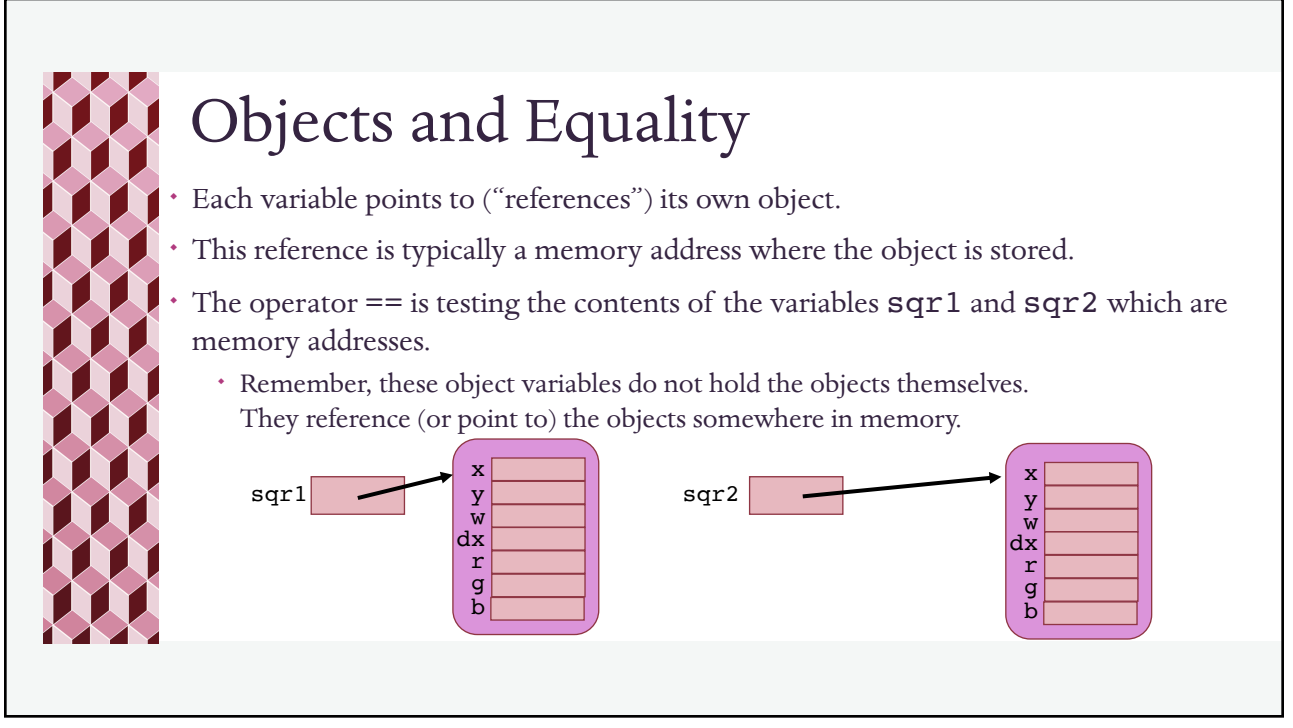

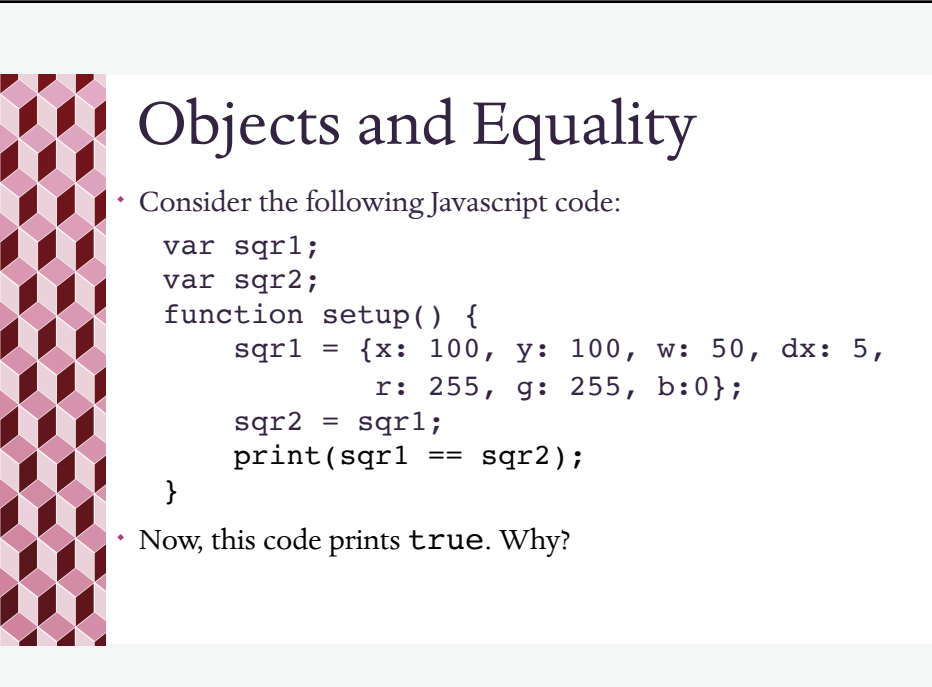

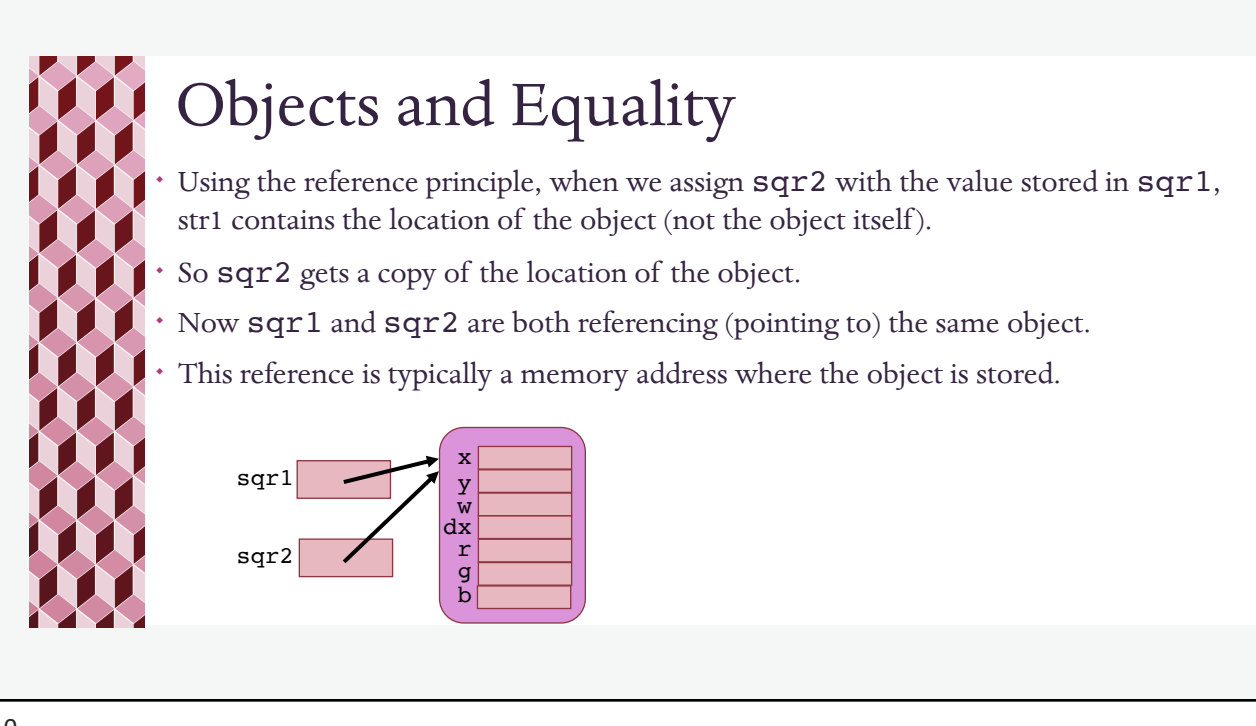

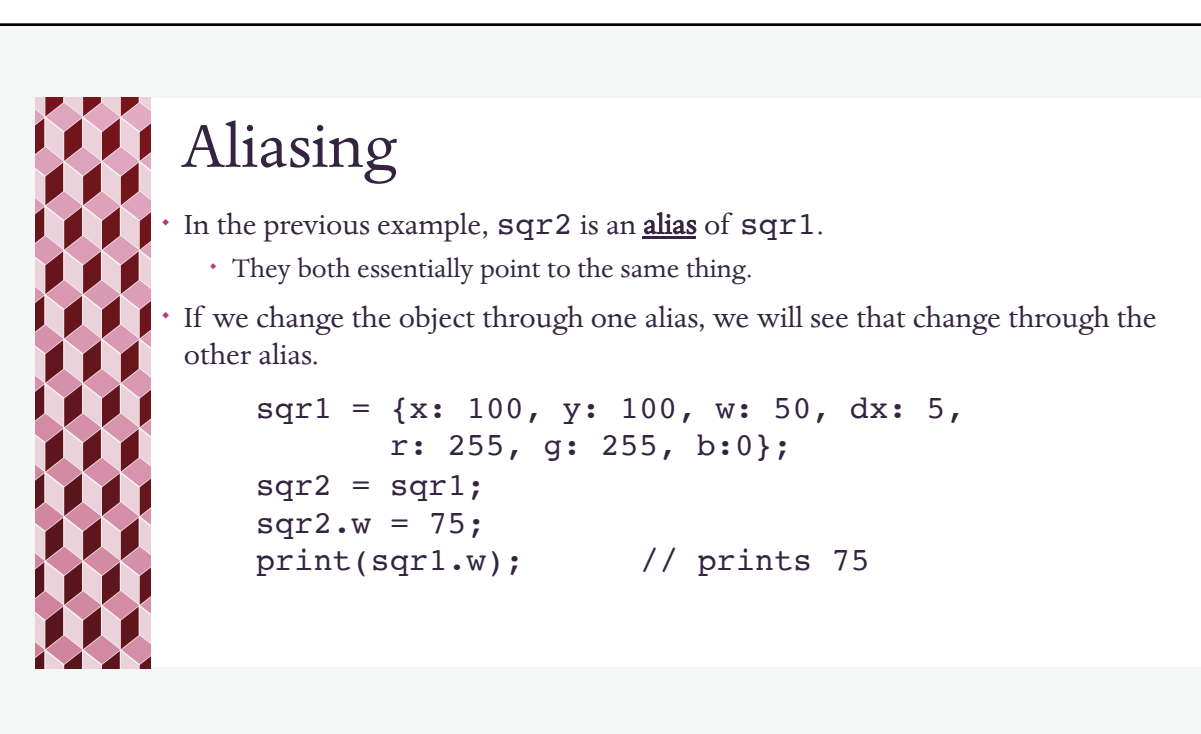

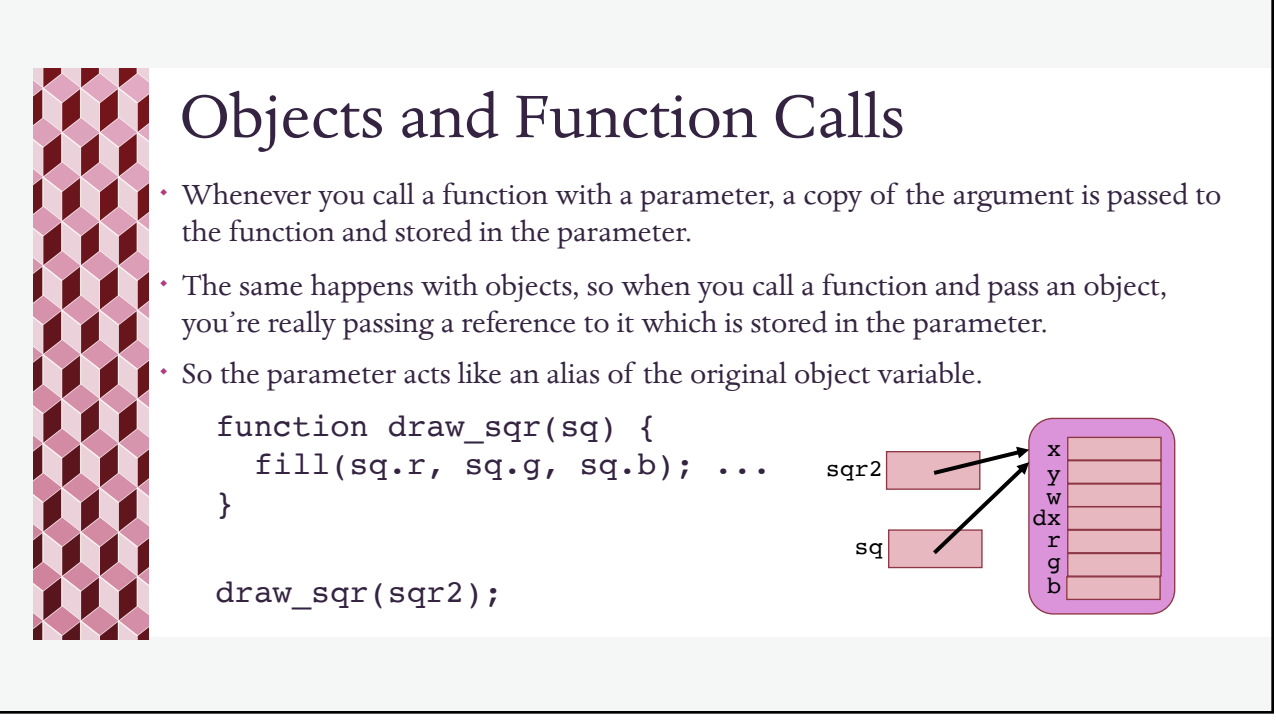

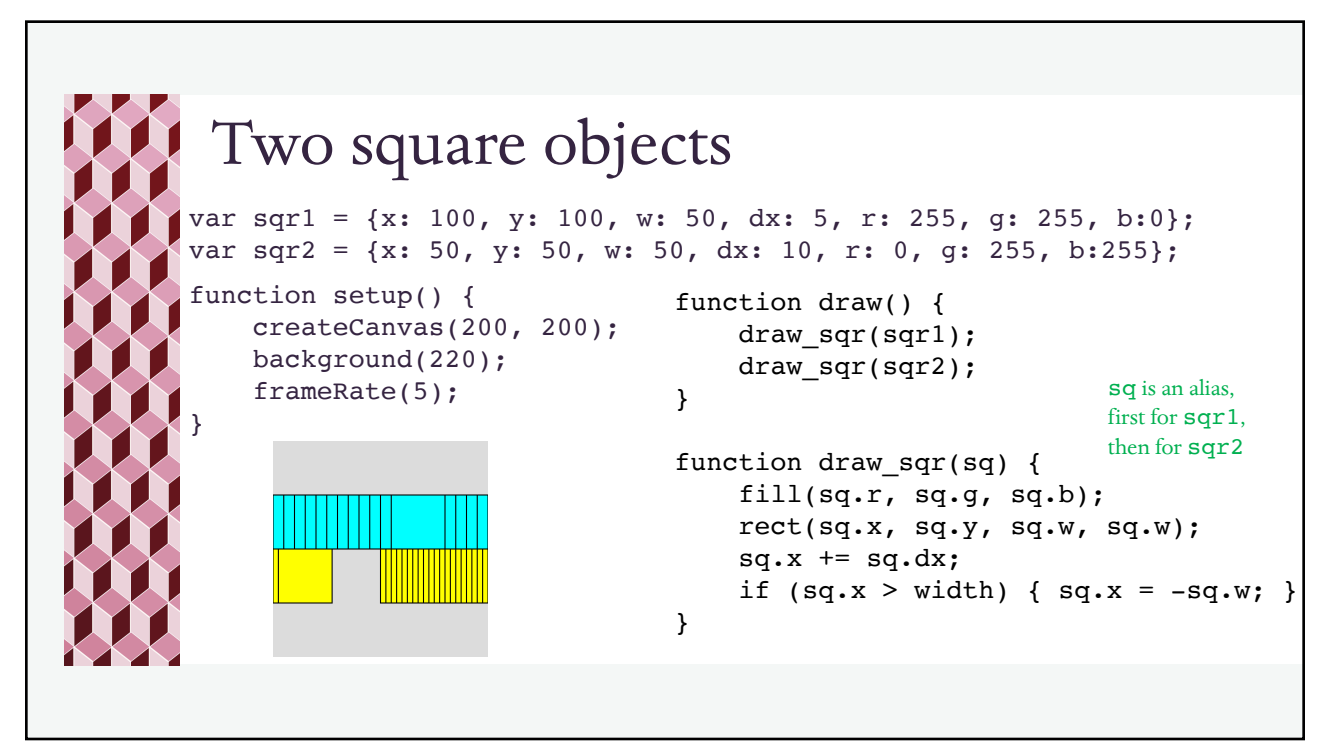

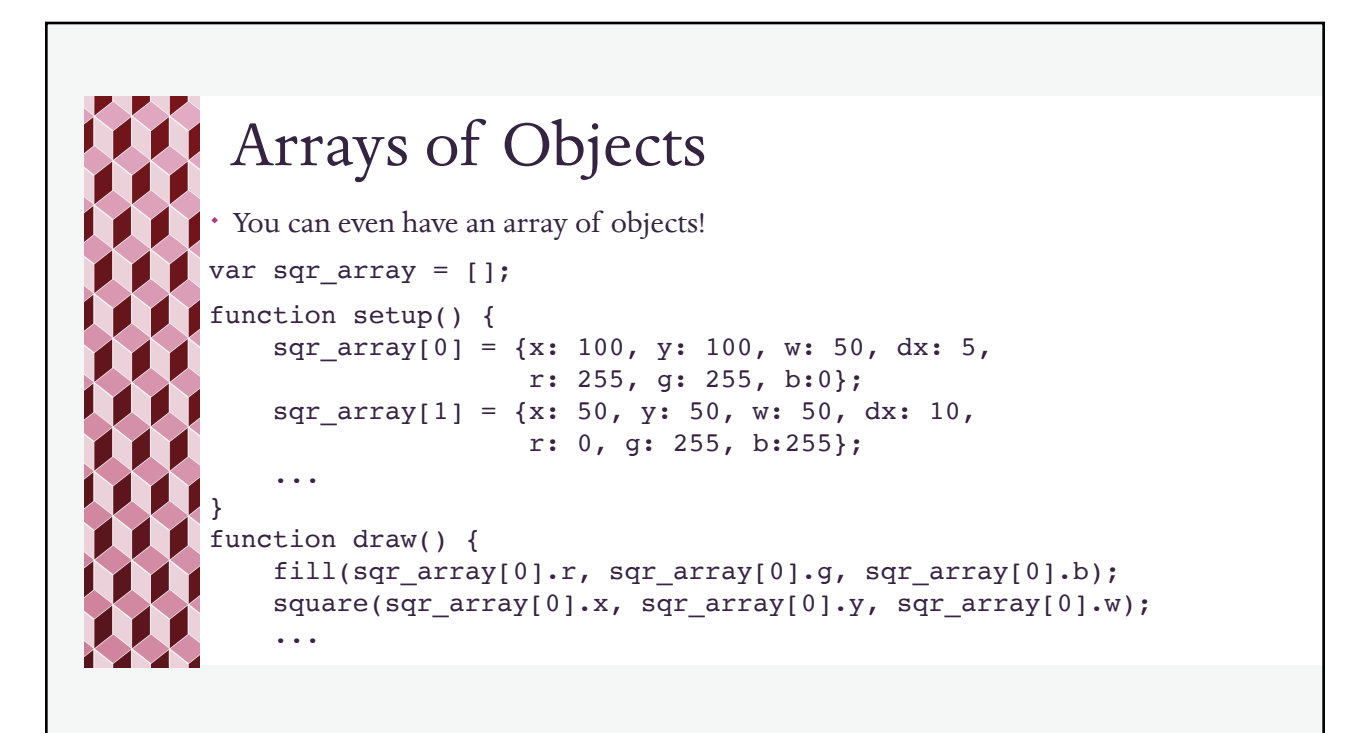

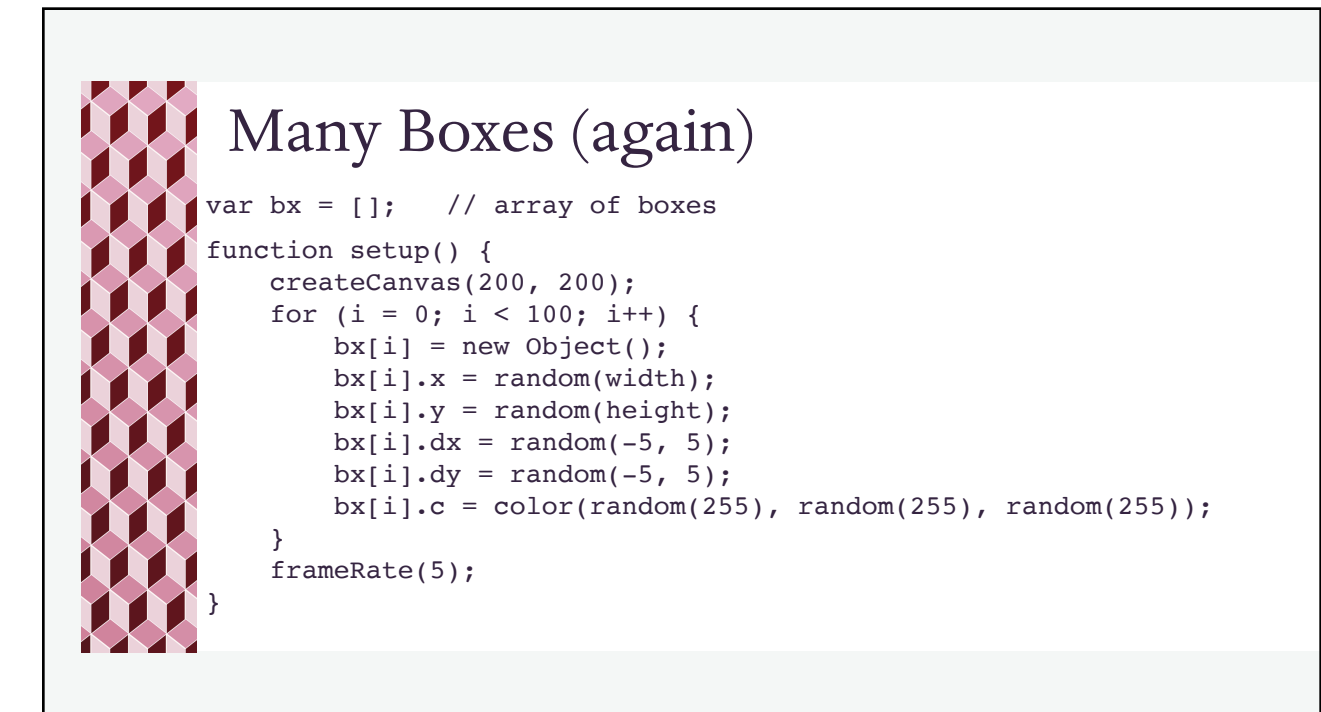

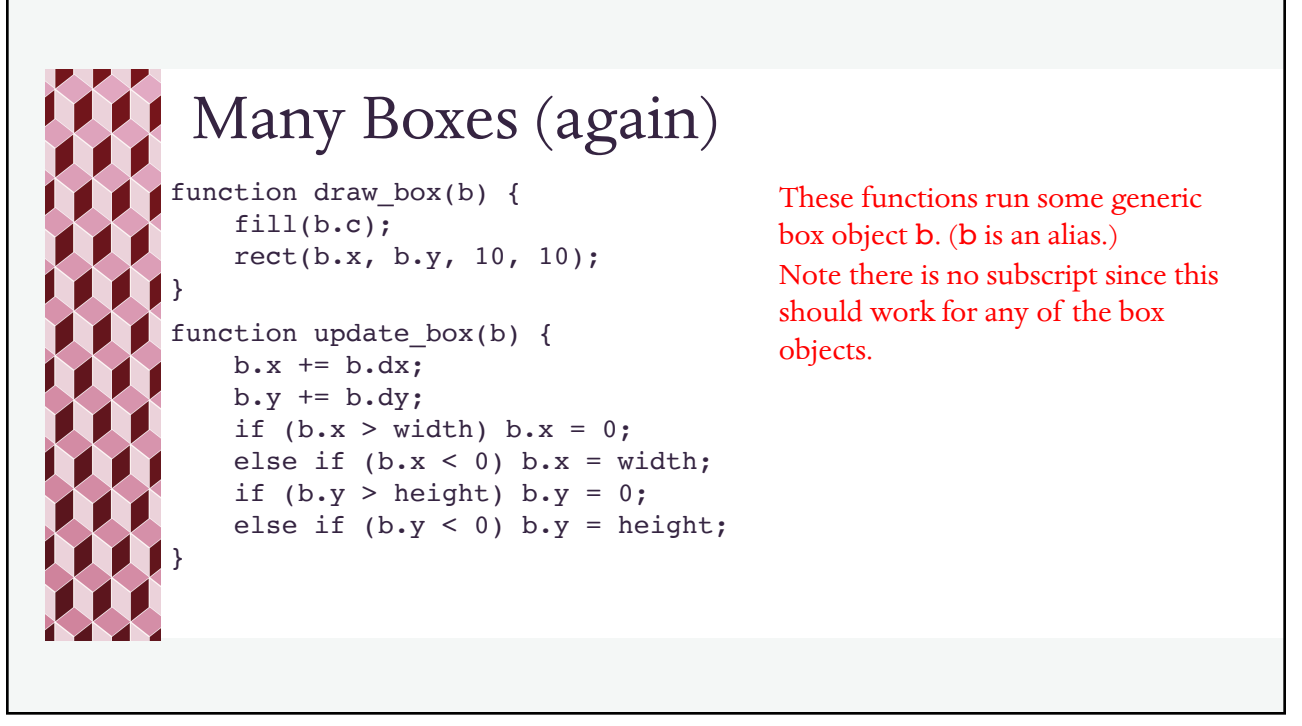

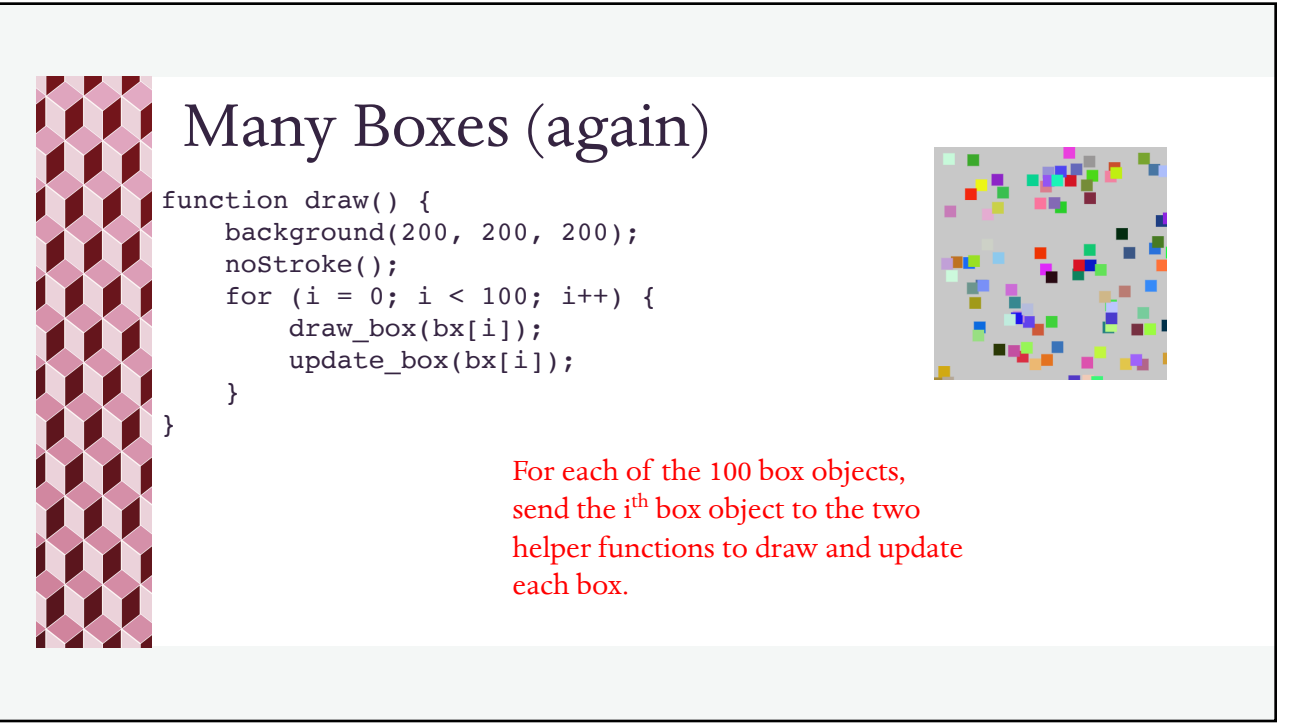

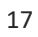

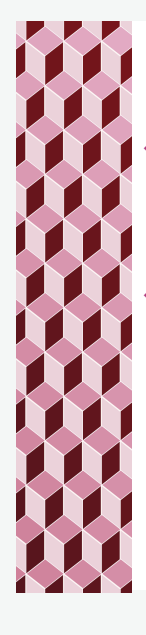

## Try This

- ¬ Modify the horizontally moving box program so that the box reappears at some new random vertical position when it reappears on the left side.
- ¬ Modify the many boxes programs so that all of the boxes get new random colors when the mouse is clicked.